# Беспроводной эхолот FishFinder Amazin XJ01

Руководство по эксплуатации

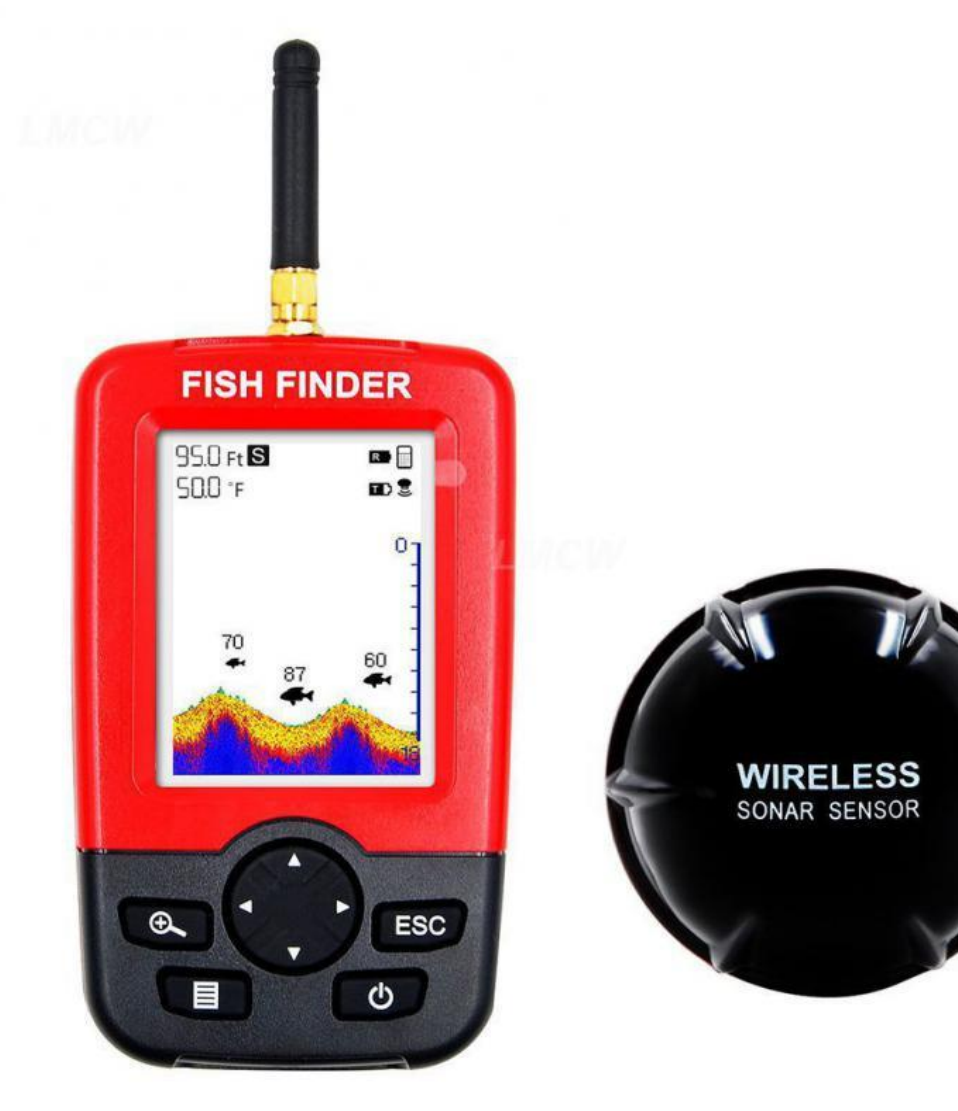

Отсканируйте QR - код чтобы перейти на станицу товара на нашем сайте. 8 (953) 083-16-92 amazin.su

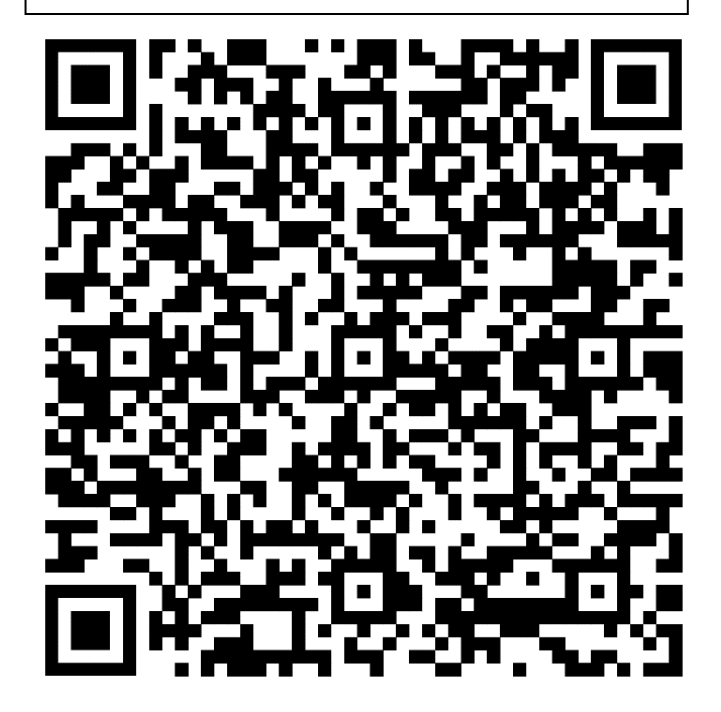

#### **1. Введение:**

Благодарим Вас за покупку эхолота в нашем магазине. Это устройство предназначено для любителей рыбной ловли. устройство может быть использован в реках, озерах или море. Чтобы ознакомиться лучше с функциями продукта, пожалуйста, внимательно прочитайте Руководство пользователя для более эффективного использования устройства. Комплектация:

- 1) Беспроводной датчик
- 2) Основной блок
- 3) Руководство пользователя
- 4) Зарядный кабель

### **2. Гарантия:**

Самостоятельный ремонт изделия, механические повреждения, а также залитие водой основного блока, не подлежат гарантии, гарантийный срок уточняйте у специалистов нашего магазина.

#### **3. Питание эхолота:**

Питание осуществляется от обычных батареек типа ААА **3.1 Основной блок**

- 1. Откройте заднюю крышку.
- 2. Установите 4 батареи типа ААА (1,5вольт)

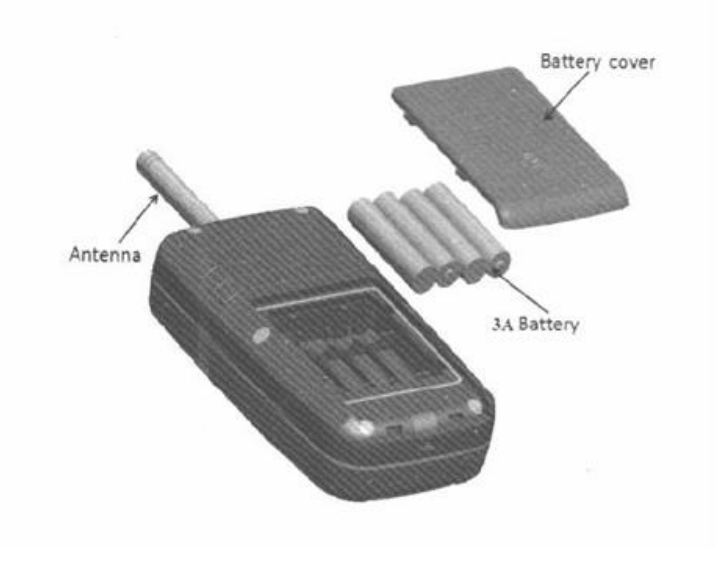

# **3.2 Сонар**

- 1. Открутите крышку
- 2. Подключите питание (5вольт USB, либо зарядка от телефона)

3. Красный индикатор – идет заряд, индикатор не горит – сонар заряжен

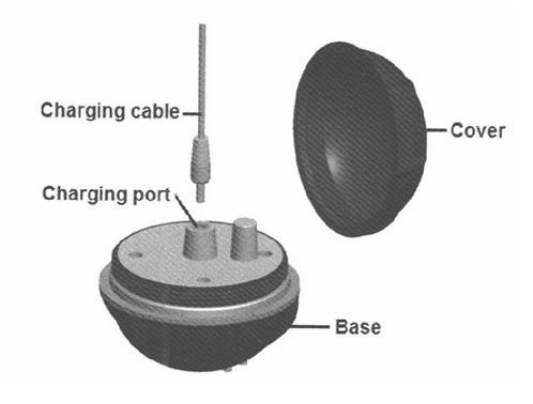

#### **4. Как пользоваться эхолотом**

- 1. Прикрепите датчик к леске на удилище.
- 2. Бросьте его в воду.

3. После чего включите питание на основном блоке, можно производить сканирование.

Принцип работы сонара: датчик передает ультразвуковые волны к воде, и микропроцессор будет фильтровать и 'анализировать отраженную от объектов ультразвуковые волны, Результат анализа будет отображаться на экране после компиляции. Последние данные отображаются на самой правой части экрана, а исчезает на левой, Нижние контуры дна показаны в середине, а также глубина, размер рыбы, и расположение и т.д.

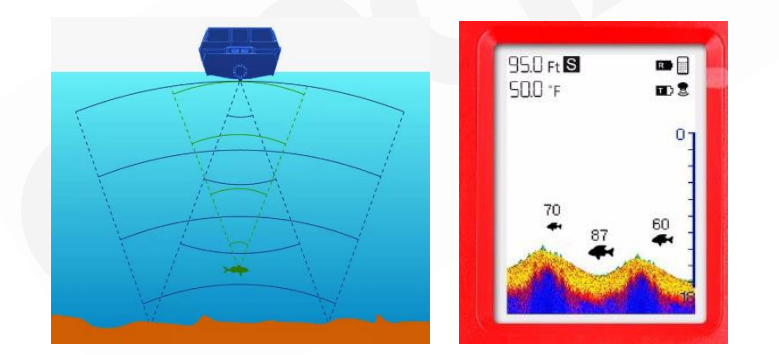

4. Не сканируйте на глубине менее 60 см в результате могут быть ошибки.

5. Чтобы усилить прием датчика, пожалуйста, вкрутите антенну к основному блоку эхолота.

6. Датчик эхолота предназначен для работы в спокойной среде. Избегайте сильных волн, ударов, а также царапин нижней части датчика (сонара), не касайтесь нижней части сонара руками

## **1. Подвижный Режим Сонара:**

Эхолот отображает в информацию реальном времени. Привяжите датчик к леске забросьте датчик в воду и перемещайте его к себе, медленно на стабильной скорости, тем самым вы получите точную информацию, отображаемую на экране: рельеф дна, его структуру, глубину, местоположение рыбы, и др.

#### **2. Стационарный Режим Сонара:**

Привяжите датчик к леске забросьте датчик в воду и не перемещайте его, оставьте в спокойном положении, датчик будет плавать на поверхности воды, и мониторить область воды под ним в режиме реального времени. Информация будет автоматически обновляться на экране, как только рыба попадет в луч датчика информация отобразится на экране (размер рыбы и её глубина)

#### **Примечание: Датчик включается от влаги!** Обязательно удалите влагу с датчика после использования, полностью высушите и храните в пластиковой либо любой другой диалектической ёмкости.

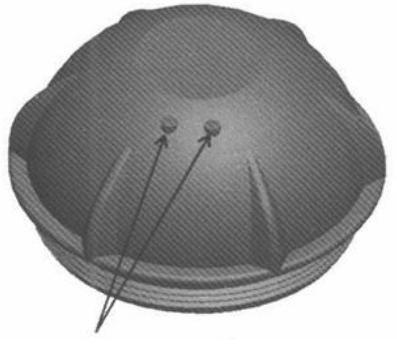

**Датчик воды**

# **7. Интерфейс Дисплея:**

- 1. Глубина Воды.
- 2. Значение Температуры.
- 3. Значок Рыбы.
- 4. Рельеф Дна.
- 5. Диапазон Глубин.
- 6. Шкала Глубины.
- 7. Режим симулятора.
- 8. Индикатор заряда датчика.
- 9. Индикатор заряда эхолота.

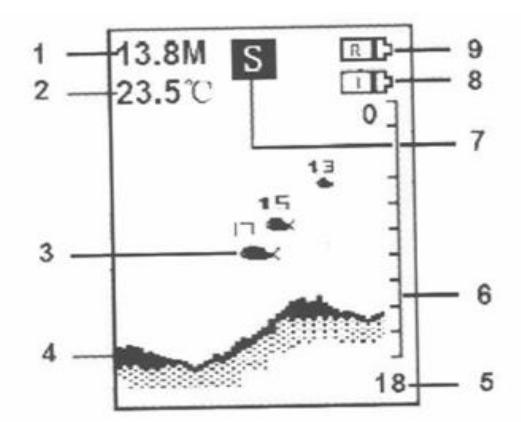

#### **8. Клавиши меню:**

#### • **ПИТАНИЕ**. Нажмите

кнопку переключателя в течение двух секунд и затем отпустите, прибор начинает работать. Нажмите клавишу в течении трех секунд и отпустите, питание будет выключено.

- **ESC (ВЫХОД)** выход из меню либо параметра.
- **ЗУМ** увеличение отображаемой информации
- с датчика (сонара).
- **МЕНЮ** клавиша ввод, вход в меню настроек
- **ДЖОСТИК** навигация по разделам меню.

# **9. Параметры:**

Есть 3 раздела меню по 9 параметров в каждом.

**9.1 Настройка Чувствительности:** Чувствительность указывает на интенсивность гидроакустических сигналов. Установка имеет диапазон (.5-100 %) чувствительности. В чистой воде в

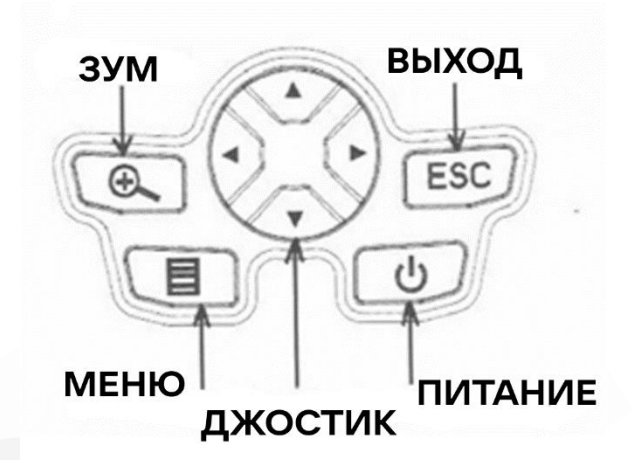

неподвижном состояние можно использовать 100%. В мутной воде, при наличии большого количество водорослей, либо в движении стоит уменьшить чувствительность.

**9.2 Сигнализация Рыбы** сигнализация используется для звукового сопровождения обнаружения рыбы эхолотом (вкл/выкл), настраивается клавишами со стрелками влево вправо.

**9.3 Сигнализация глубины** сигнализирует о достижении глубины установленной этой настройкой (например, чтобы не сесть на мель)

**9.4 Настройки подсветки** настраивается клавишами со стрелками влево вправо, имеет диапазон от 0% до 100%. При 0% подсветка не горит постоянно, а включается на 3 сек после нажатия любой кнопки.

**9.5 Настройка скорости диаграммы** Скорость диаграммы влияет на скорость движения картинки на экране эхолота. Блок имеет 10 пунктов (от 10% до 100%).

**9.6 Единицы измерения** настраивается клавишами со стрелками влево вправо.

**9.7 Глубина сканирования** настройка диапазона глубины используется для регулировки положения дна водоема на экране. Например, глубина воды составляет 9 метров, а диапазон глубины составляет 18 метров, дно будет занимать 50% от экрана. Эхолот имеет семь диапазонов глубины (3, 6, 9, 18, 36, АВТО). Пользователь может выбирать в соответствии с фактической глубиной воды. Рекомендуемый диапазон глубины устанавливается больше фактической глубины дна (глубина 8 7м ставим диапазон 9м) и ближе всего к ней, чтобы получить наилучший картинку.

**9.8 Режим симуляции.** Режим симуляции помогает новичкам изучить и работу эхолота. Включить опцию можно следующим образом: нажмите кнопку «меню» три раза, войдите в «Продвинутые настройки». Для выбора выберите стрелку вверх/вниз. Когда выбран пункт «Симуляция», с помощью стрелок влево и вправо включите/выключите опцию.

## **ПРИМЕЧАНИЕ:**

1. Режим симуляции показывает, как работает эхолот в штатном режиме, показывает глубину воды рыбу.

2. Также в демо режиме можно отслеживать то, как меняются настройки (отображение значков рыбы, отображение глубины нахождения рыбы и так далее).

**9.9 Настройка фильтра помех** настройка шумового фильтра используется для фильтрации уровня шума Датчика. Изделие имеет четыре уровня фильтрации шума (выключено, низкий, средний, высокий). Вы можете выбрать уровень в зависимости от загрязнённости воды (водоросли, взвесь песка, ила и грязи).

**10. Техническое** обслуживание эхолота: чтобы продлить срок службы эхолота, рекомендуется выполнить следующие шаги: 10.1. Блок. После рыбалки очистите корпус эхолота тканью, смоченной мягким моющим средством, за исключением экрана, а затем высушите его.

10.2. Датчика. Используйте кусок мягкой ткани для очистки места выхода ультразвукового луча. При необходимости можно использовать немного пресной воды или средства для чистки очков. Если стойкие загрязнения или масляные пятна остались, не в коем случае нельзя вытирать с силой и царапать поверхность, это действие может привести к нестабильной работе датчика. 10.3 Хранение. Никогда не храните эхолот во влажную или экстремально холодной либо жаркой среде. Лучшее хранение - в

изолированном и сухом месте.

10.4. Рабочая температура. Температура хранения не должна быть ниже -20 или выше 60 градусов.